# Hi I'm John from Toledo!

- Supervisor Digitization Services @ Toledo Lucas County Public Library
- I'm the project manager for all digitization activities and digital projects
- I have been with TLCPL since early 2017
- Generally can be found wandering around art museums, book stores, or taking pictures of buildings

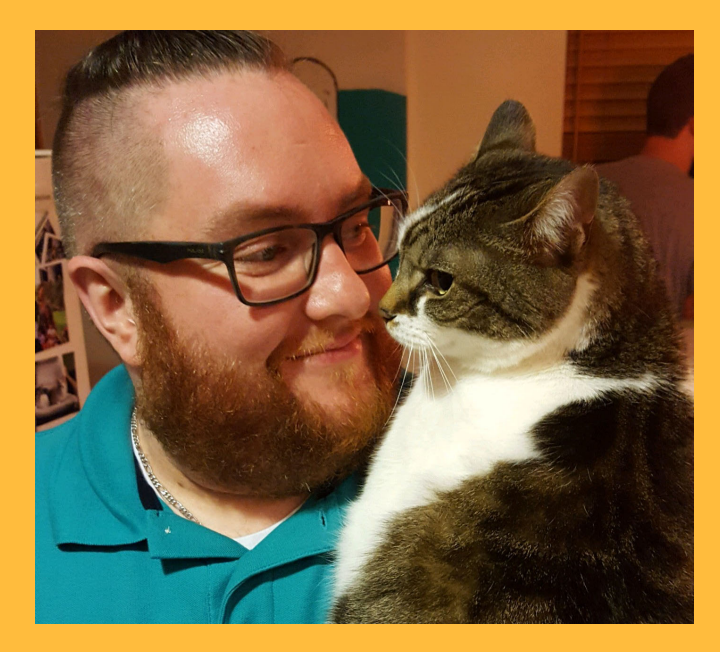

(Pretty sure I'm happier than the cat is)

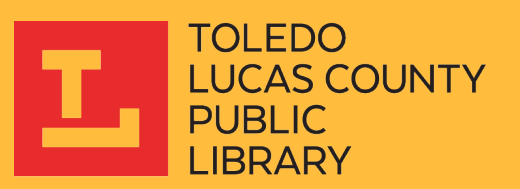

### TLCPL Collections

- Digital Collections Overview:
	- ~110,000 digital objects (simple or complex) across four Ohio Mem. collections
	- We use CONTENTdm (Ohio Memory), as well as Omeka for exhibits, and the Internet Archive as an alternative access point (Only CONTENTdm goes to DPLA)
- 100% of our records have rights statements, let me tell you how!
- With a lot of metadata remediation, we are able to contribute all DPLA-eligible materials from our digital collections

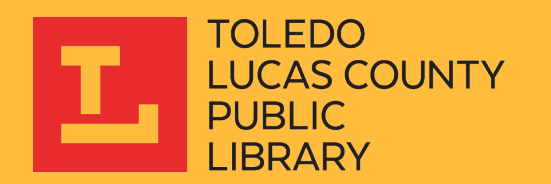

#### General Considerations

- As an Ohio Memory member, all materials in your collection will be contributed to DPLA
- If you have non-permissible materials (newspapers, dissertations, etc.) or subsections of your collection you don't want to contribute to DPLA, these may need to be migrated to their own collections
	- Discuss this with your organization's Ohio Memory liaison

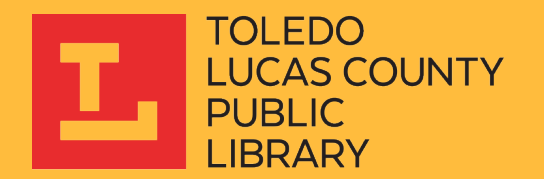

### Web Client – No Rights Field Exists Previously

- The biggest consideration for Ohio Memory contributors will be ensuring that all records contributed have a Rights Statements URI
- For those who only have access to the web client:
	- If no rights/copyright field exists in your metadata, a new field will have to be created in order to hold this data using the web client
	- This field can then be populated with a standard entry using the Find & Replace tool in the web client

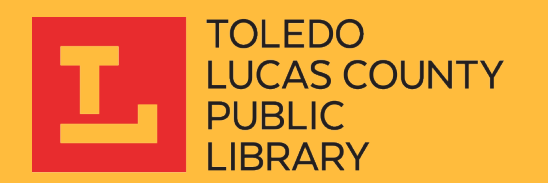

### Web Client – No Rights Field Exists Previously

- Your records will likely fall into three rightsstatements.org categories:
	- No Copyright United States (http://rightsstatements.org/vocab/NoC-US/1.0/)
	- In Copyright (http://rightsstatements.org/vocab/InC/1.0/)
	- Copyright Undetermined (http://rightsstatements.org/vocab/UND/1.0/)
- Populate the field by default with the URI that applies to most of your records
	- The remaining records will need to be updated individually (unfortunately)

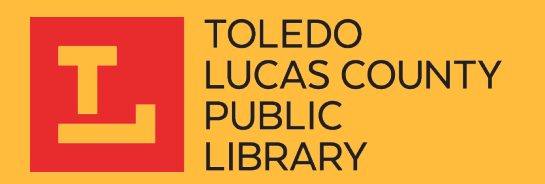

### Web Client – Rights Field Already Exists

- If some type of rights field already exists in your metadata records that indicates whether the record depicts something in copyright or out of copyright, these can be updated to the corresponding Rights Statements URI
	- Previous data will be lost
	- But this will be a much faster process
- This can accomplished with the Find & Replace tool in the web client

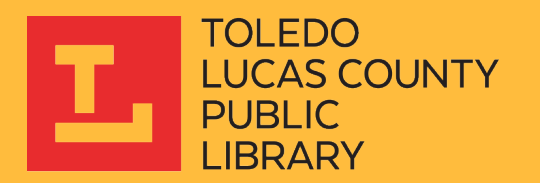

#### Web Client – Find & Replace Tool

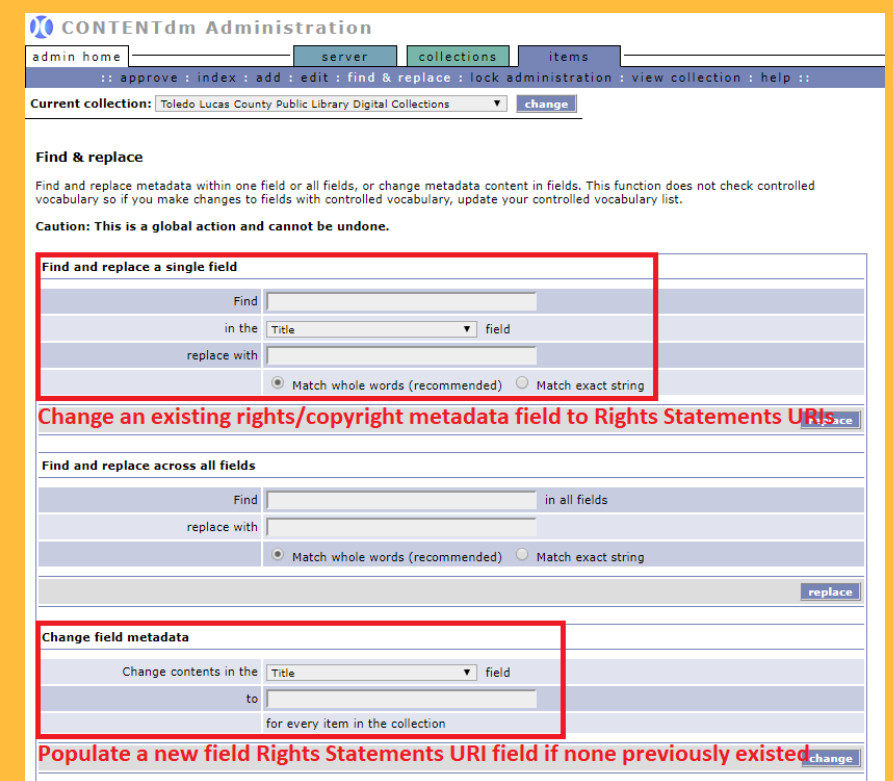

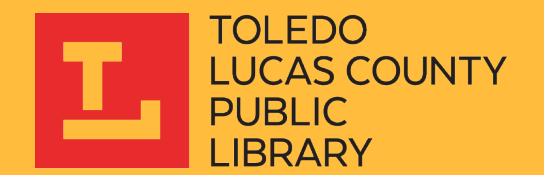

#### Web Client – Find & Replace Tool

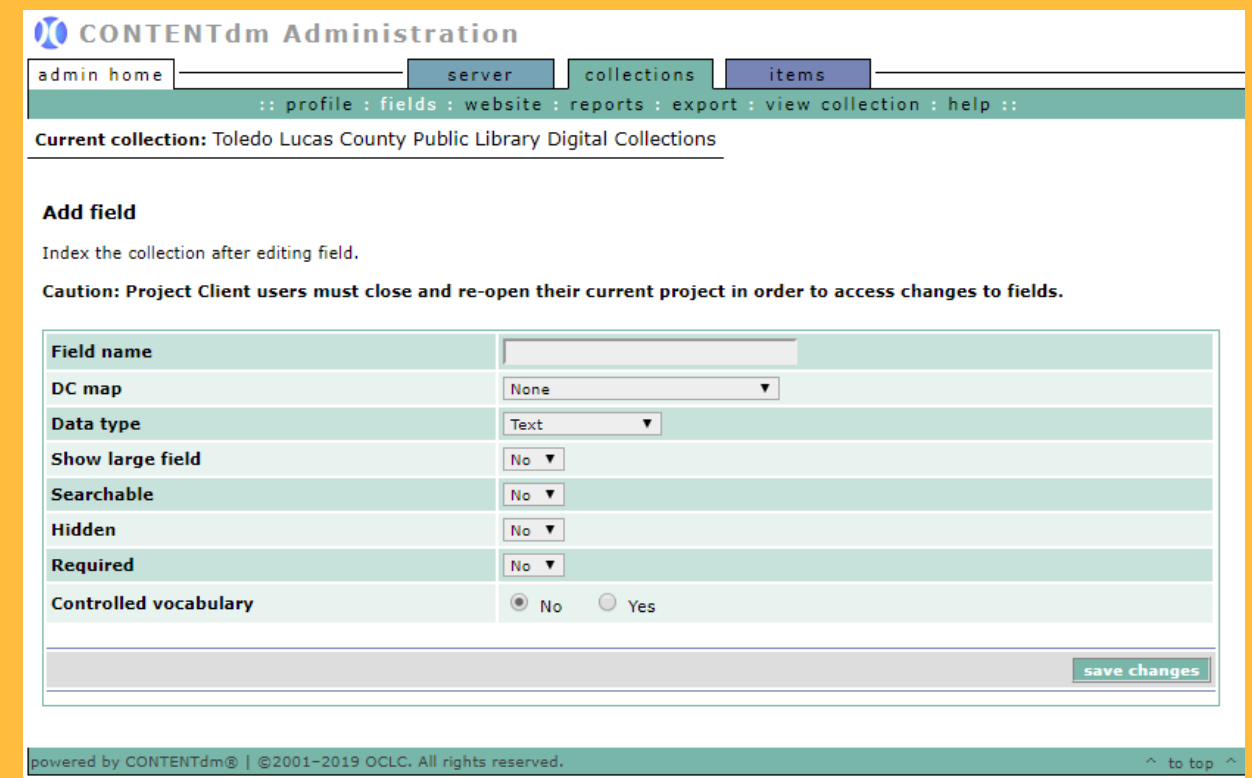

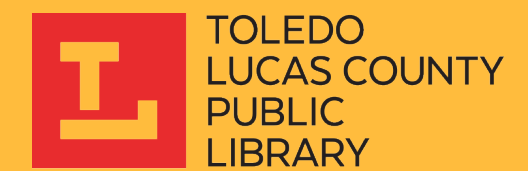

## Project Client (If Available)

- If you have access to the project client, but no field already exists, you will create the field using the same method previously described
- Populating or updating that field becomes is relatively straightforward using the project client:
	- Add records that need to be updated to a Project
	- Enter the URI into one field and the use the "Fill Up," "Fill Down," or "Fill All" tools while sorting columns to easily update your metadata

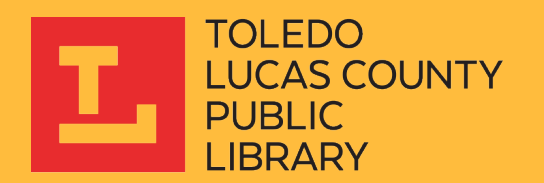

#### Project Client (If Available)

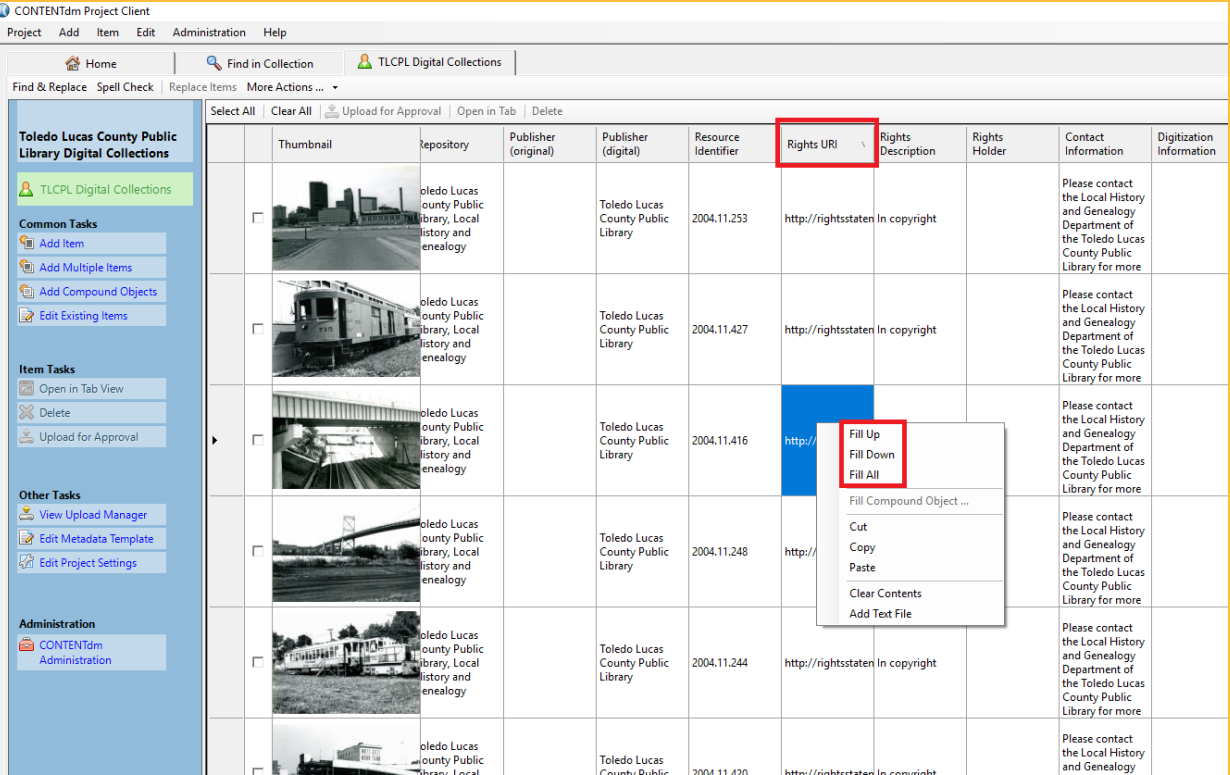

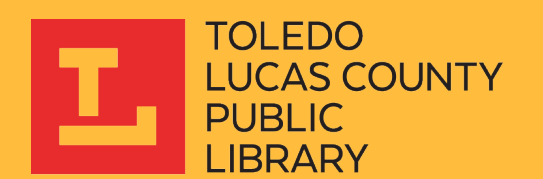